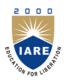

## **INSTITUTE OF AERONAUTICAL ENGINEERING**

(Autonomous)

Dundigal, Hyderabad - 500 043

# MASTER OF BUSINESS ADMINISTRATION TUTORIAL QUESTION BANK

| Course Name               | : | FINANCIAL MODELING       |
|---------------------------|---|--------------------------|
| Course Code               | : | CMB420                   |
| Class                     | : | MBA IV Semester          |
| Branch                    | : | MBA                      |
| Academic Year             | : | 2017– 2018               |
| <b>Course Coordinator</b> | : | Ms. P.Bindu Madhavi, MBA |
| Course Faculty            | : | Ms. P.Bindu Madhavi, MBA |

#### **COURSE OBJECTIVES (COs):**

#### The course should enable the students to:

| I   | Understand the basic features and functions in excel                                 |
|-----|--------------------------------------------------------------------------------------|
| II  | Apply models in different areas of finance including investments.                    |
| III | Emphasize the concepts of corporate finance and derivatives                          |
| IV  | Identify the risk which can be built in the model to enhance decision making process |
| V   | Gain knowledge in the advantage of financial modeling using VBA                      |

### **COURSE LEARNING OUTCOMES (CLOs):**

#### Students, who complete the course, will have demonstrated the ability to do the following:

| CCMB420.01 | An ability to understand the financial modeling in excel, understanding advanced features of excel                                                                                     |  |  |  |  |
|------------|----------------------------------------------------------------------------------------------------|--|--|--|--|
| CCMB420.01 | database functions in excel, creating charts, control toolbox and different dynamic models.                                                                                            |  |  |  |  |
| 6.7        | Create an awareness for students about sensitivity analysis features, simulation using excel                                                                                           |  |  |  |  |
| CCMB420.02 | different statistical distributions used in simulation generating random numbers that follow a                                                                                         |  |  |  |  |
|            | particular distribution, building models in finance using simulation.                                                                                                    |  |  |  |  |
| CCMB420.03 | Preparing common size statements directly from trial balance                                                                                                    |  |  |  |  |
| CCMB420.04 | Forecasting financial statements using excel, analyzing financial statements by using spreadsheet model                                                                                |  |  |  |  |
| CCMB420.05 | Creating excel in project appraisal, determining project viability.                                                                                                    |  |  |  |  |
| CCMB420.06 | Risk analysis in project appraisal, simulation in project appraisal; excel in valuation, determination of value drivers, discontinued cash flow valuation, risk analysis in valuation. |  |  |  |  |
| CCMB420.07 | Determining efficient portfolio, creating dynamic portfolios, portfolio insurance                                                                                                    |  |  |  |  |
| CCMB420.08 | Analyzing the fixed income portfolio management using excel, excel in derivatives black and schools model in excel                                                                     |  |  |  |  |
| CCMB420.09 | Gain knowledge in Greeks in excel, real options valuation, building a mega model.                                                                                                    |  |  |  |  |
| CCMB420.10 | Understand how to Record and edit macros, subroutines and functions in excel                                                                                                    |  |  |  |  |
| CCMB420.11 | Understand how to make decision rules, message box and input box, debugging in excel for preparing financial statements                                                                |  |  |  |  |
| CCMB420.12 | Designing advanced financial models using visual basic application user forms                                                                                                    |  |  |  |  |
| CCMB420.13 | Extra advanced knowledge in other features, actual model building in excel                                                                                                    |  |  |  |  |
| CCMB420.14 | Create a designing advanced financial models using visual basic application user forms                                                                                                 |  |  |  |  |
| CCMB420.15 | Understand the advantages of financial modeling using VBA                                                                                                    |  |  |  |  |

## TUTORIAL QUESTION BANK

| S. No  | QUESTION                                                                                                    | Blooms<br>Taxonomy<br>Level | Course<br>Learning<br>Outcome<br>(CLOs) |  |  |  |  |
|--------|----------------------------------------------------------------------------------------------------|-----------------------------|-----------------------------------------|--|--|--|--|
| UNIT-I |                                                                                                    |                             |                                         |  |  |  |  |
|        | UNDERSTANDING THE BASIC FEATURES OF I                                                                             | EXCEL                       |                                         |  |  |  |  |
|        | PART-A (SHORT ANSWER QUESTIONS)                                                                                   |                             |                                         |  |  |  |  |
| 1      | Define modeling.                                                                                                  | Understand                  | CCMB420.01                              |  |  |  |  |
| 2      | What is financial model? Write the types of financial model.                                                      | Understand                  | CCMB420.01                              |  |  |  |  |
| 3      | Discuss the discount cash flow model.                                                                             | Understand                  | CCMB420.01                              |  |  |  |  |
| 4      | What is excel? What did you understand the ribbon?                                                                | Understand                  | CCMB420.02                              |  |  |  |  |
| 5      | Write about the customization in excel environment.                                                               | Understand                  | CCMB420.01                              |  |  |  |  |
| 6      | Write the procedure how to set the colour theme.                                                                  | Understand                  | CCMB420.01                              |  |  |  |  |
| 7      | Discuss the chart elements.                                                                                       | Remember                    | CCMB420.01                              |  |  |  |  |
| 8      | Differentiate between Ribbon tabs and Ribbon bar.                                                                 | Remember                    | CCMB420.01                              |  |  |  |  |
| 9      | How to arrange data on the worksheet?                                                                             | Remember                    | CCMB420.01                              |  |  |  |  |
| 10     | What is adding custom tabs to the ribbon?                                                                         | Remember                    | CCMB420.01                              |  |  |  |  |
| 11     | How to show or hide a legend?                                                                                     | Remember                    | CCMB420.01                              |  |  |  |  |
| 12     | Discuss how a chart can be resized.                                                                               | Remember                    | CCMB420.01                              |  |  |  |  |
| 13     | Explain the table method.                                                                                         | Understand                  | CCMB420.01                              |  |  |  |  |
| 14     | What is dynamic formula method?                                                                                   | Remember                    | CCMB420.01                              |  |  |  |  |
| 15     | Explain the two ways to build dynamic charts in excel.                                                            | Understand                  | CCMB420.01                              |  |  |  |  |
|        | PART-B (LONG ANSWER QUESTIONS)                                                                                    |                             |                                         |  |  |  |  |
| 1      | What are the types of financial modeling? Write in brief on each of them.                                         | Understand                  | CCMB420.01                              |  |  |  |  |
| 2      | Distinguish Merger and acquisition from option pricing model.                                                     | Understand                  | CCMB420.01                              |  |  |  |  |
| 3      | Why is Excel used more as a tool for financial decision making?                                                   | Understand                  | CCMB420.01                              |  |  |  |  |
| 4      | Write the procedure for adding custom tabs to the ribbon in excel.                                                | Remember                    | CCMB420.01                              |  |  |  |  |
| 5      | Explain advanced features of excel database function in excel.                                                    | Understand                  | CCMB420.01                              |  |  |  |  |
| 6      | Explain how charts can be created.                                                                                | Understand                  | CCMB420.01                              |  |  |  |  |
| 7      | Write the finance functions present in excel.                                                                     | Understand                  | CCMB420.01                              |  |  |  |  |
| 8      | Discuss about the advanced features and data function of excel?                                                   | Remember                    | CCMB420.01                              |  |  |  |  |
| 9      | What is control box? Why it is used? Write its advantages in excel.                                               | Remember                    | CCMB420.01                              |  |  |  |  |
| 10     | How to create dynamic models in excel? Write the difficulties while developing the them.                          | Remember                    | CCMB420.01                              |  |  |  |  |
|        | PART-C (PROBLEM SOLVING AND CRITICAL THINKIN                                                                      | IG QUESTIO                  | NS)                                     |  |  |  |  |
| 1      | Illustrate how a charts are created by using forms and also explain how it can be controlled in excel.            | Understand                  | CCMB420.01                              |  |  |  |  |
| 2      | Explain about excel. Write its advantages and disadvantages.                                                      | Understand                  | CCMB420.01                              |  |  |  |  |
| 3      | Under which circumstance we can add custom tabs to the ribbon.                                                    | Understand                  | CCMB420.01                              |  |  |  |  |
| 4      | Write the procedure for setting a formula in excel.                                                               | Understand                  | CCMB420.01                              |  |  |  |  |
| 5      | Discuss the following:  a. Text functions with suitable examples  b. Conditional functions with suitable examples | Remember                    | CCMB420.01                              |  |  |  |  |
| 6      | Write the types of charts and differentiate each of them.                                                         | Remember                    | CCMB420.01                              |  |  |  |  |
| 7      | Why charts are used? Explain step by step that how a charts can be drawn in excel.                                | Understand                  | CCMB420.01                              |  |  |  |  |
| 8      | Explain how can we hide or display secondary axes in excel?                                                       | Understand                  | CCMB420.01                              |  |  |  |  |
| 9      | Discuss how a formula can be inserted in excel for finding an average of ten students marks with examples.        | Remember                    | CCMB420.01                              |  |  |  |  |
| 10     | If we want to add or remove a data labels in charts what is the procedure? Explain.                               | Understand                  | CCMB420.01                              |  |  |  |  |

| S. No                           | QUESTION                                                                                                    | Blooms<br>Taxonomy<br>Level | Course<br>Learning<br>Outcome<br>(CLOs) |  |  |  |  |
|---------------------------------|----------------------------------------------------------------------------------------------------|-----------------------------|-----------------------------------------|--|--|--|--|
| UNIT-II                         |                                                                                                    |                             |                                         |  |  |  |  |
|                                 | SENSITIVITY ANALYSIS USING EXCEL                                                                                                    |                             |                                         |  |  |  |  |
|                                 | PART-A (SHORT ANSWER QUESTIONS)                                                                                                    |                             |                                         |  |  |  |  |
| 1                               | What is Goal Seek? Give a brief description.                                                                                                    | Understand                  | CCMB420.02                              |  |  |  |  |
| 2                               | Explain one variable data table.                                                                                                    | Understand                  | CCMB420.02                              |  |  |  |  |
| 3                               | Distinguish one variable data and two variable data tables.                                                                                            | Remember                    | CCMB420.02                              |  |  |  |  |
| 4                               | What is scenario manager? How to make it in excel?                                                                                                    | Understand                  | CCMB420.02                              |  |  |  |  |
| 5                               | Discuss how to create additional scenario? Explain them in brief.                                                                                      | Remember                    | CCMB420.02                              |  |  |  |  |
| 6                               | Discuss about threshold values.                                                                                                    | Understand                  | CCMB420.02                              |  |  |  |  |
| 7                               | What is sensitivity analysis? Discuss.                                                                                                    | Understand                  | CCMB420.02                              |  |  |  |  |
| 8                               | Explain the random normal distribution in excel blog.                                                                                                  | Remember                    | CCMB420.02                              |  |  |  |  |
| 9                               | What is line chart is also called? Explain in brief.                                                                                                   | Understand                  | CCMB420.02                              |  |  |  |  |
| 10                              | Explain probability, mean and standard deviation in excel.                                                                                             | Remember                    | CCMB420.02                              |  |  |  |  |
| 11                              | Discuss about the random numbers that follow a particular distribution.                                                                                | Understand                  | CCMB420.02                              |  |  |  |  |
| 12                              | Write mean formula and also explain how it mean works under excel?                                                                                     | Remember                    | CCMB420.02                              |  |  |  |  |
| 13                              | What is normal distributed random number template in excel?                                                                                            | Understand                  | CCMB420.02                              |  |  |  |  |
| 14                              | Discuss about excel template setting & notes.                                                                                                    | Remember                    | CCMB420.02                              |  |  |  |  |
| 15                              | Explain building models in finance using simulation in excel.                                                                                          | Understand                  | CCMB420.02                              |  |  |  |  |
| 1                               | PART-B (LONG ANSWER QUESTIONS)                                                                                                    | TT 1 . 1                    | CC) 4D 420 02                           |  |  |  |  |
| 1                               | Explain sensitivity analysis in excel.                                                                                                    | Understand                  | CCMB420.02                              |  |  |  |  |
| 2                               | Distinguish manual what if analysis.  Differentiate one variable data table and two variable data table in                                             | Understand                  | CCMB420.02                              |  |  |  |  |
| 3                               | sensitivity analysis under excel.                                                                                                    | <b>Understand</b>           | CCMB420.03                              |  |  |  |  |
| 4                               | What is scenario manager? Write the procedure for make a first scenario.                                                                               | Remember                    | CCMB420.02                              |  |  |  |  |
| 5                               | Discuss, what you know about the other sensitivity analysis features using excel.                                                                      | Understand                  | CCMB420.02                              |  |  |  |  |
| 6                               | Explain the functions of scenario manager. Write its advantages and disadvantages.                                                                     | Understand                  | CCMB420.04                              |  |  |  |  |
| 7                               | What is simulation using excel different statistical distributions used in simulation generating random numbers that follow a particular distribution? | Remember                    | CCMB420.02                              |  |  |  |  |
| 8                               | Write different functionality in statistical distributions used in simulation.                                                                         | Understand                  | CCMB420.02                              |  |  |  |  |
| 9                               | Elaborate the building models in finance using simulation with suitable examples.                                                                      | Remember                    | CCMB420.03                              |  |  |  |  |
| 10                              | What do you understand about building models in finance explain it with appropriate example?                                                           | Remember                    | CCMB420.02                              |  |  |  |  |
|                                 | PART-C (PROBLEM SOLVING AND CRITICAL THINKIN                                                                                                    | NG QUESTIO                  | NS)                                     |  |  |  |  |
| 1                               | Write the significance for business sensitivity analysis in excel.                                                                                     | Understand                  | CCMB420.02                              |  |  |  |  |
| 2                               | Explain what is the relation between What-if analysis and scenario manager under sensitivity analysis using excel.                                     | Understand                  | CCMB420.02                              |  |  |  |  |
| 3                               | Illustrate sensitivity analysis with block diagram by taking example on input data and model factors.                                                  | Remember                    | CCMB420.03                              |  |  |  |  |
| 4                               | simulation using excel different statistical                                                                                                    | Understand                  | CCMB420.02                              |  |  |  |  |
| 5                               | How the distributions used in simulation in generating random numbers that follow a particular distribution? Explain                                   | Understand                  | CCMB420.02                              |  |  |  |  |
| 6                               | Explain how excel supports the business analyst in developing models in finance using simulation.                                                      | Remember                    | CCMB420.04                              |  |  |  |  |
|                                 | UNIT-III                                                                                                    |                             |                                         |  |  |  |  |
|                                 | EXCEL IN ACCOUNTING                                                                                                    |                             |                                         |  |  |  |  |
| PART-A (SHORT ANSWER QUESTIONS) |                                                                                                    |                             |                                         |  |  |  |  |
| FART-A (SHORT ANSWER QUESTIONS) |                                                                                                    |                             |                                         |  |  |  |  |

| S. No  1 2 3 4 5 6 7  | Write the types of accounting in excel.  What is common size reveals?  Discuss about the balance sheet analysis.  What are the key principles for forecasting financial statements using excel?  What are the terms used in balances sheet? Explain them in brief.  Differentiate financial statement analysis and valuation.  Write the formula for discount cash flow model in excel. | Blooms Taxonomy Level Understand Understand Understand Understand Understand Understand Understand Understand | Course<br>Learning<br>Outcome<br>(CLOs)<br>CCMB420.05<br>CCMB420.06<br>CCMB420.05<br>CCMB420.05<br>CCMB420.06<br>CCMB420.06 |
|-----------------------|----------------------------------------------------------------------------------------------------|----------------------------------------------------------------------------------------------------|----------------------------------------------------------------------------------------------------|
| 8 9 10                | Discuss about the historical Long-run return on equity and IRR by using excel.  Write a short note on excel in project appraisal.  How can you determine the project viability?                                                                                                    | Remember Understand Remember                                                                                  | CCMB420.05<br>CCMB420.06<br>CCMB420.05                                                                                      |
| 1 2 3                 | What is risk analysis in project appraisal?  Write the concept of risk simulation.  Discuss the step wise procedure in building a risk simulation model in excel.                                                                                                    | Understand<br>Remember<br>Understand                                                                          | CCMB420.06<br>CCMB420.05<br>CCMB420.05                                                                                      |
| 4<br>5<br>6<br>7<br>8 | What is model development? Explain in brief.  Write a short note on residual income model (RIM).  Write the formula for discounted cash flow valuation (DCF)  How is the Discount cash flow formula used for? Discuss.  What does the discounted cash flow formula tell you? Discuss.  Explain how a model is used for risk analysis.                                                   | Remember Understand Understand Remember Understand Remember                                                   | CCMB420.06<br>CCMB420.05<br>CCMB420.05<br>CCMB420.05<br>CCMB420.06<br>CCMB420.05                                            |
| 10                    | Write a short note on (a) Creating the model and (b) Model Simplification.  PART-B(LONG ANSWER QUESTIONS)  Elaborate the procedure for preparing the common size statements directly                                                                                                    | Understand                                                                                                    | CCMB420.05                                                                                                    |
| 2                     | from trial balance using excel.  In general business needs forecasting for future analysis for decision making, now, explain how the financial statements are prepared by using excel?  What is revenue? Write the margin assumptions of revenue using excel.                                                                                                    | Understand                                                                                                    | CCMB420.05                                                                                                    |
| 5                     | Write about the depreciation with assumption.  What is balance sheet? Why the balance sheet is prepared. Explain the features of the balance sheet.                                                                                                    | Understand Understand                                                                                         | CCMB420.05<br>CCMB420.06                                                                                                    |
| 6<br>7                | How financial statements are prepared by using spreadsheet model? Explain them in brief.  Differentiate balance sheet, income statement and cash flow statement                                                                                                    | Remember<br>Understand                                                                                        | CCMB420.05<br>CCMB420.05                                                                                                    |
| 9                     | What is excel in project appraisal? Explain each element in brief.  Distinguish Internal rate of return (IRR) and profitability index method (PI).                                                                                                    | Understand Remember                                                                                           | CCMB420.05<br>CCMB420.06                                                                                                    |
| 10                    | Explain step by step procedure for determining project viability.  Discuss under which situation, the business is require risk analysis in                                                                                                    | Understand Understand                                                                                         | CCMB420.05<br>CCMB420.06                                                                                                    |
| 2                     | what is risk analysis? Do you agree that risk analysis helps the business in risk manage?  Write the importance of simulation in project appraisal. Construct risk                                                                                                    | Understand                                                                                                    | CCMB420.05                                                                                                    |
| 3                     | Write the importance of simulation in project appraisal. Construct risk simulation model.  Write the formula for Net present value equation. Explain how will you substitute the values in excel.                                                                                                    | Remember<br>Understand                                                                                        | CCMB420.05<br>CCMB420.05                                                                                                    |

| S. No                     | QUESTION                                                                                                    | Blooms<br>Taxonomy<br>Level | Course<br>Learning<br>Outcome<br>(CLOs) |  |  |  |
|---------------------------|----------------------------------------------------------------------------------------------------|-----------------------------|-----------------------------------------|--|--|--|
| 5                         | Discuss about excel in valuation with suitable example.                                                                                              | Understand                  | CCMB420.06                              |  |  |  |
| 6                         | What is value driver? Write the advantages of value drivers.                                                                                         | Understand                  | CCMB420.05                              |  |  |  |
| 7                         | Discuss the determination of value drivers with suitable example.                                                                                    | Remember                    | CCMB420.05                              |  |  |  |
| 8                         | Writ formula for discontinued cash flow valuation and also steps need to follow in excel.                                                            | Understand                  | CCMB420.05                              |  |  |  |
| 9                         | Explain risk analysis in valuation with example.                                                                                                    | Understand                  | CCMB420.05                              |  |  |  |
| 10                        | How will you create a model in risk analysis in valuation? Discuss.                                                                                  | Remember                    | CCMB420.06                              |  |  |  |
|                           | PART-C (PROBLEM SOLVING AND CRITICAL THINKIN                                                                                                    | IG QUESTIO                  | NS)                                     |  |  |  |
| 1                         | How can excel be used to Prepare common size statements from trial balance                                                                           | Understand                  | CCMB420.06                              |  |  |  |
| 2                         | Can excel be used in forecasting financial statements? If yes, Explain in brief.                                                                     | Understand                  | CCMB420.05                              |  |  |  |
| 3                         | Explain how can financial statements be analyzed by using spreadsheet model?                                                                         | Remember                    | CCMB420.05                              |  |  |  |
| 4                         | Explain the method using excel in project appraisal.                                                                                                 | <b>Understand</b>           | CCMB420.05                              |  |  |  |
| 5                         | Enumerate the steps involved in determining project viability. Justify the use of excel in the process.                                              | Remember                    | CCMB420.05                              |  |  |  |
|                           |                                                                                                    |                             |                                         |  |  |  |
| 1                         | What all the risks should be consider while appraisal of the project?                                                                                | Understand                  | CCMB420.06                              |  |  |  |
| 2                         | How can simulation be helpful in appraising a project?                                                                                               | Understand                  | CCMB420.05                              |  |  |  |
| 3                         | What are the various kinds of valuation to ascertain financial position of a company and what role does MS Excel play in doing so?                   | Remember                    | CCMB420.05                              |  |  |  |
| 4                         | What is a value driver? Write a few examples as to how a value driver can benefit a Company.                                                         | Understand                  | CCMB420.05                              |  |  |  |
| 5                         | Define Risk. What are the models used in analyzing Risk? List out a few tools in Risk analysis and write how MS Excel can be helpful in the process. | Remember                    | CCMB420.05                              |  |  |  |
|                           | UNIT-IV                                                                                                    |                             |                                         |  |  |  |
| EXCEL IN PORTFOLIO THEORY |                                                                                                    |                             |                                         |  |  |  |
|                           | PART-A (SHORT ANSWER QUESTIONS)                                                                                                    |                             |                                         |  |  |  |
| 1                         | Explain about portfolio. Do you agree that efficient portfolio gives good returns?                                                                   | Understand                  | CCMB420.09                              |  |  |  |
| 2                         | How a risk is measured? Explain in brief.                                                                                                    | Understand                  | CCMB420.09                              |  |  |  |
| 3                         | Write about various kinds of risk-return profiles.                                                                                                   | Remember                    | CCMB420.10                              |  |  |  |
| 4                         | Differentiate between project and portfolio management.                                                                                              | Understand                  | CCMB420.09                              |  |  |  |
| 5                         | How is Portfolio Insurance helpful for investors?                                                                                                    | Understand                  | CCMB420.09                              |  |  |  |
| 6                         | Explain how a company collects its historical portfolio values?                                                                                      | Remember                    | CCMB420.09                              |  |  |  |
| 7                         | Write the process for changing the order of your data in excel.                                                                                      | Understand                  | CCMB420.10                              |  |  |  |
| 8                         | What is transaction history?                                                                                                    | Understand                  | CCMB420.09                              |  |  |  |
| 9                         | Define derivatives. Can derivatives be expressed under black Scholes formula? How?                                                                   | Remember                    | CCMB420.09                              |  |  |  |
| 10                        | What does GREEKS in Excel mean?                                                                                                    | Understand                  | CCMB420.09                              |  |  |  |
| 11                        | What is the Black Scholes option pricing model?                                                                                                    | Understand                  | CCMB420.08                              |  |  |  |
| 12                        | What is Black Shooles Greek excel? Write the formula for it using excel.                                                                             | Understand                  | CCMB420.08                              |  |  |  |
| 13                        | Write the features of the real options valuation template in excel.                                                                                  | Understand                  | CCMB420.09                              |  |  |  |
| 14                        | What are included in Excel Real Options Valuation?                                                                                                   | Remember                    | CCMB420.09                              |  |  |  |
| 15                        | Discuss the key principles for building a mega model.                                                                                                | Remember                    | CCMB420.09                              |  |  |  |
|                           | PART-B (LONG ANSWER QUESTIONS)                                                                                                    |                             |                                         |  |  |  |
| 1                         | Explain in Detail about Efficient Portfolio. Draw Graphs wherever necessary.                                                                         | Understand                  | CCMB420.09                              |  |  |  |

| S. No |                                                                                                    |                                          | Blooms<br>Taxonomy<br>Level                          | Course<br>Learning<br>Outcome<br>(CLOs) |                           |                 |            |
|-------|----------------------------------------------------------------------------------------------------|------------------------------------------|------------------------------------------------------|-----------------------------------------|---------------------------|-----------------|------------|
| 2     | Portfolio?                                                                                                    | ou understand b                          | Understand                                           | CCMB420.08                              |                           |                 |            |
| 3     | What are perspective                                                                                                    |                                          | iples to build goo                                   | d Excel Models                          | from User's               | Understand      | CCMB420.09 |
| 4     |                                                                                                    |                                          | mentation Tabs an                                    |                                         | iges.                     | Understand      | CCMB420.10 |
| 5     |                                                                                                    |                                          | of Financial Model                                   |                                         |                           | Remember        | CCMB420.09 |
| 6     |                                                                                                    |                                          | Option Pricing M                                     |                                         |                           | Understand      | CCMB420.09 |
| 7     |                                                                                                    |                                          | gic have in buildin                                  |                                         |                           | Understand      | CCMB420.09 |
| 8     |                                                                                                    |                                          | iciency have in bu                                   |                                         |                           | Remember        | CCMB420.10 |
| 9     |                                                                                                    |                                          | ansparency have in                                   |                                         | xcel Model?               | Understand      | CCMB420.09 |
| 10    |                                                                                                    |                                          | building a mega r                                    |                                         |                           | Remember        | CCMB420.09 |
|       |                                                                                                    |                                          | EM SOLVING                                           |                                         |                           | NG QUESTIC      | NS)        |
| 1     | return prof<br>in different<br>Portfolio                                                                                          | ile for different weights:  A Proportion | elp of table give t portfolios created  B Proportion | Expected Return 12.00%                  | Standard Deviation 20.00% |                 | CCMB420.09 |
| 1     | 2                                                                                                    | 0.9                                      | 0.1                                                  | 12.80%                                  | 17.64%                    | Understand      |            |
|       | 3                                                                                                    | 0.76                                     | 0.24                                                 | 13.92%                                  | 16.27%                    |                 |            |
|       | 4                                                                                                    | 0.5                                      | 0.5                                                  | 16.00%                                  | 20.41%                    |                 |            |
|       | 5                                                                                                    | 0.25                                     | 0.75                                                 | 18.00%                                  | 29.41%                    |                 |            |
|       | 6                                                                                                    | 0                                        | 1                                                    | 20.00%                                  | 40.00%                    |                 |            |
| 2     | (select any                                                                                                    | graph).                                  | ed in plotting a gr                                  |                                         |                           | Understand      | CCMB420.09 |
| 3     | Write a few lines on the historical background of Black & Schole's Option Pricing Model.  Remember CCMB420.10                     |                                          |                                                      |                                         |                           |                 |            |
| 3     | Write the contained t                                                                                                    |                                          | r Black Scholes'                                     | model. Explain                          | the variables             | Understand      | CCMB420.09 |
| 5     |                                                                                                    |                                          | ur own and create                                    |                                         |                           | Remember        | CCMB420.09 |
| 6     |                                                                                                    |                                          | assumptions in B                                     |                                         | del in excel              | Understand      | CCMB420.09 |
| 7     | Name the f                                                                                                    | ormulae used u                           | inder Greeks in ex                                   | cel.                                    |                           | Understand      | CCMB420.10 |
| 8     |                                                                                                    |                                          | with Line chart wi                                   |                                         |                           | Remember        | CCMB420.08 |
| 9     |                                                                                                    | ey principles in                         |                                                      | Understand                              | CCMB420.09                |                 |            |
| 10    | Discuss dif                                                                                                    | ferent tabs invo                         | olved in calculation                                 | n tabs in excel mo                      | odel.                     | Understand      | CCMB420.10 |
|       |                                                                                                    |                                          |                                                      | UNIT-V                                  |                           |                 |            |
|       | UNDERS                                                                                                    | FANDING S                                | UBORDINATE                                           | S AND FUNCT                             | TIONS AND                 | <b>BUILDING</b> | SIMPLE     |
|       |                                                                                                    |                                          | MODELS USIN                                          |                                         |                           |                 |            |
|       |                                                                                                    |                                          | PART-A(SHOR                                          |                                         |                           |                 |            |
| 1     | What is a n                                                                                                    |                                          |                                                      |                                         |                           | Understand      | CCMB420.13 |
| 2     | Explain about subroutines in excel.                                                                                               |                                          |                                                      |                                         |                           | Understand      | CCMB420.14 |
| 3     | -                                                                                                    |                                          | Understand                                           | CCMB420.15                              |                           |                 |            |
| 4     | Discuss the rules for writing the external functions.  Give a brief account of (a) Intrinsic functions (b) Functions subprograms. |                                          |                                                      |                                         |                           | Remember        | CCMB420.13 |
| 5     | Exemplify the implications to be considered in passing arguments.                                                                 |                                          |                                                      |                                         |                           | Remember        | CCMB420.14 |
| 6     | Define decision rules.                                                                                                    |                                          |                                                      |                                         |                           | Understand      | CCMB420.15 |
| 7     | Illustrate decision rules with block diagram.                                                                                     |                                          |                                                      |                                         |                           | Understand      | CCMB420.15 |
| 8     | What is the use with message box in VBA? Explain in brief.                                                                        |                                          |                                                      |                                         |                           | Remember        | CCMB420.13 |
| 9     | Write about the significance of Input box in VBA.                                                                                 |                                          |                                                      |                                         |                           | Remember        | CCMB420.14 |
| 10    | Brief about the debugging process.                                                                                                |                                          |                                                      |                                         |                           | Understand      | CCMB420.15 |
| 11    | What are the advantages of financial modeling using VBA.                                                                          |                                          |                                                      |                                         |                           | Understand      | CCMB420.13 |

| S. No | QUESTION                                                                                                    | Blooms<br>Taxonomy<br>Level | Course<br>Learning<br>Outcome<br>(CLOs) |
|-------|----------------------------------------------------------------------------------------------------|-----------------------------|-----------------------------------------|
| 12    | Differentiate between message box and input box.                                                                                          | Understand                  | CCMB420.13                              |
| 13    | Distinguish between subroutines and functions.                                                                                            | Remember                    | CCMB420.13                              |
| 14    | What is the significance of identification of the input variables in the financial model using excel and VBA?                             | Understand                  | CCMB420.14                              |
| 15    | What are the steps involved in checking the recorded code in macros?                                                                      | Remember                    | CCMB420.15                              |
|       | PART-B(LONG ANSWER QUESTIONS)                                                                                                    |                             |                                         |
| 1     | Explain in detail the process of recording and editing macros.                                                                            | Understand                  | CCMB420.13                              |
| 2     | Write short notes (a) Built-in functions (b) statement functions (c) debugging.                                                           | Understand                  | CCMB420.14                              |
| 3     | Discuss where can be the decision rules can apply in excel?                                                                               | Remember                    | CCMB420.15                              |
| 4     | Where do the message box is utilized? Illustrate it in simple message program.                                                            | Understand                  | CCMB420.13                              |
| 5     | In what way the debug is useful for the programmer, explain in detail about the debugging under excel.                                    | Understand                  | CCMB420.13                              |
| 6     | By using visual basic application how can we develop an advanced Financial models elaborate.                                              | Remember                    | CCMB420.14                              |
| 7     | How to create sparklines under other advanced features in visual basic application?                                                       | Understand                  | CCMB420.15                              |
| 8     | Write about conditional formatting in advanced features in Visual Basic Application.                                                      | Remember                    | CCMB420.13                              |
| 9     | Explain in detail about other advanced features in Visual Basic Application                                                               | Understand                  | CCMB420.14                              |
| 10    | How can a programmer develop actual model building under visual basic application?                                                        | Remember                    | CCMB420.15                              |
|       | PART-C (PROBLEM SOLVING AND CRITICAL THINKIN                                                                                              | IG QUESTIO                  | NS)                                     |
| 1.    | Explain how the VBA helps the macros in editing and recording the data in excel?                                                          | Understand                  | CCMB420.12                              |
| 2     | Show how a subroutines works in excel under VBA and explain the meanings of the arguments and what the subprogram does under subroutines. | Understand                  | CCMB420.13                              |
| 3     | How does a decision rules helps you to determine, which conditions are likely to result in a specific outcome in excel?                   | Remember                    | CCMB420.14                              |
| 4     | message box and input box                                                                                                    | Understand                  | CCMB420.15                              |
| 5     | Where is the VBA debugger in excel? Explain the procedure for finding it in excel.                                                        | Remember                    | CCMB420.12                              |
| 6.    | Briefly explain about designing advanced in financial models using visual basic application user forms?                                   | Understand                  | CCMB420.13                              |
| 7.    | Write at least five other advanced features in excel?                                                                                     | Understand                  | CCMB420.14                              |
| 8.    | Distinguish pivot table and conditional formatting in excel?                                                                              | Remember                    | CCMB420.15                              |
| 9.    | Explain the following: (a) sorting Filtering, (b) Basic Math (c) Mixed type charts.                                                       | Understand                  | CCMB420.14                              |
| 10.   | Discuss how a supply chain model can be build using excel?                                                                                | Remember                    | CCMB420.15                              |

## Prepared by:

Ms.P.Bindu Madhavi, Assistant Professor, Department of MBA

### HOD, MASTER OF BUSINESS ADMINISTRATION